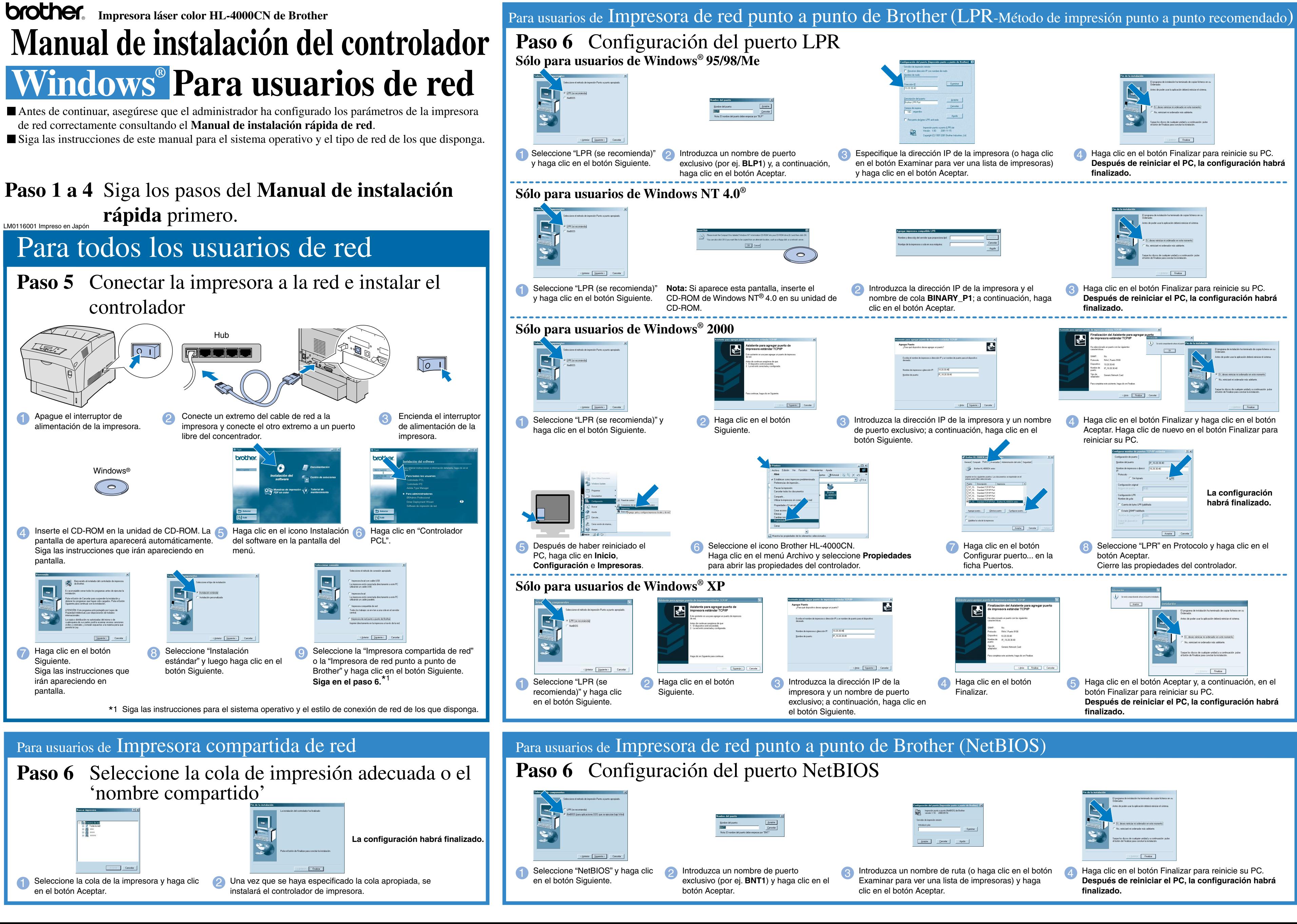

#### **Paso 5** Conectar la impresora al PC e instalar el controlador

### **Paso 1 a 4** Siga los pasos del **Manual de instalación rápida** primero.

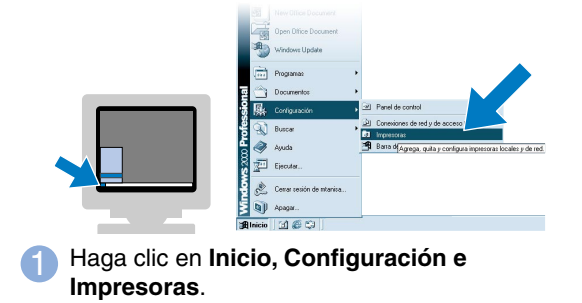

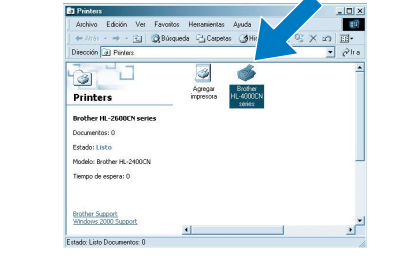

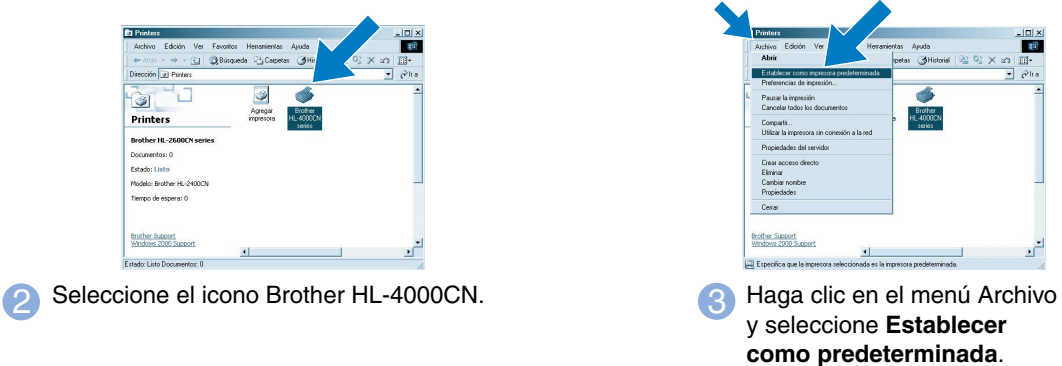

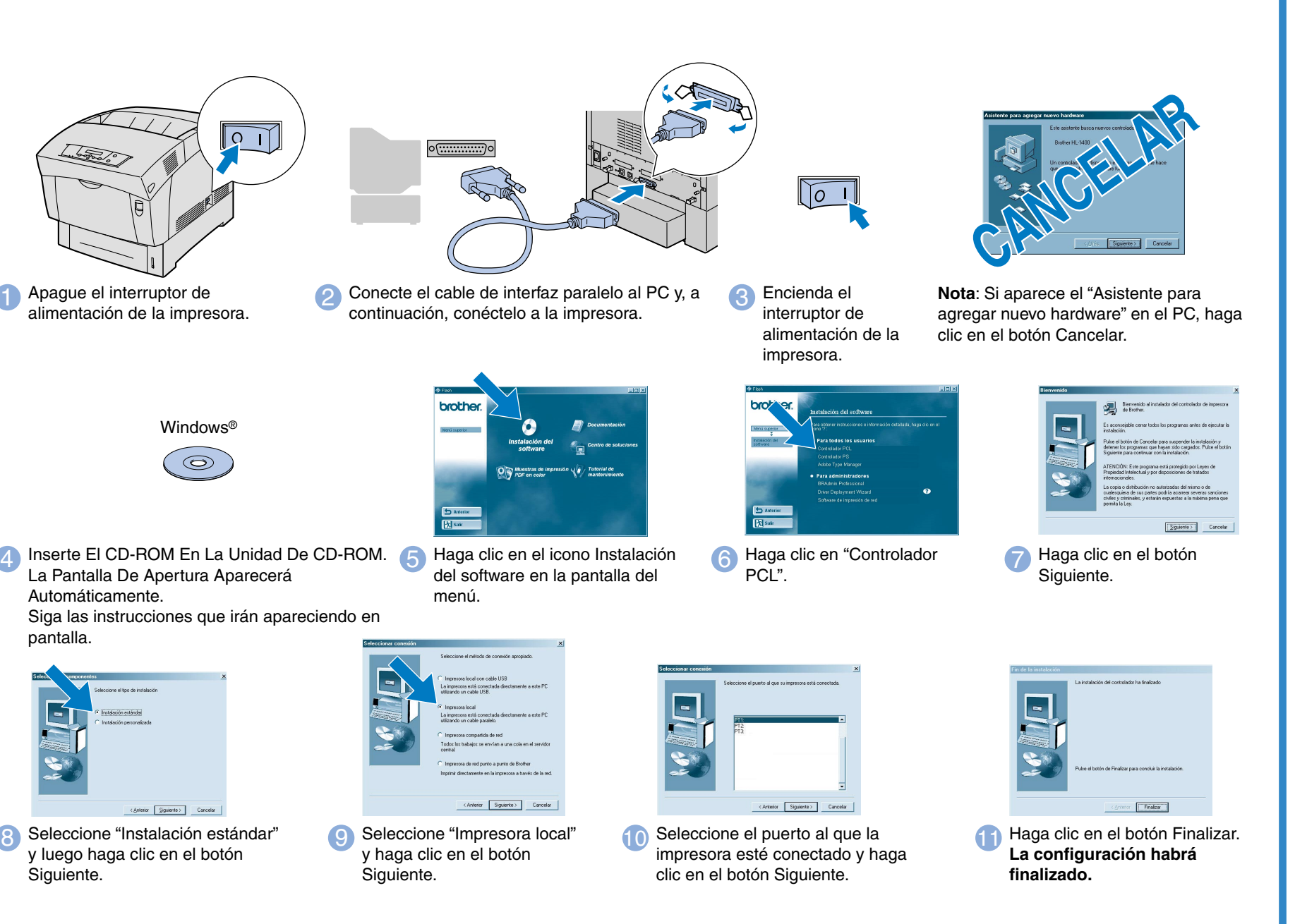

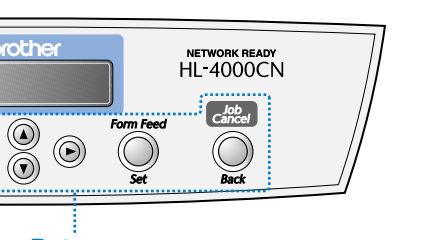

Windows y Windows NT son marcas registradas de Microsoft Corporation en Estados Unidos y demás países. HP y HP/UX son marcas comerciales de Hewlett-Packard Company. UNIX es una marca comercial de UNIX Systems Laboratories. PostScript es una marca comercial de Adobe Systems Incorporated. NetWare es una marca comercial de Novell, Inc. Apple Macintosh, iMac, LaserWriter y AppleTalk son marcas comerciales de Apple Computer, Inc.

Parpadea cuando la impresora tiene un problema que el usuario no puede rectificar. Póngase en contacto con su proveedor o con un representante de servicio técnico autorizado de Brother.

Cancela la impre Job Cancel / Back

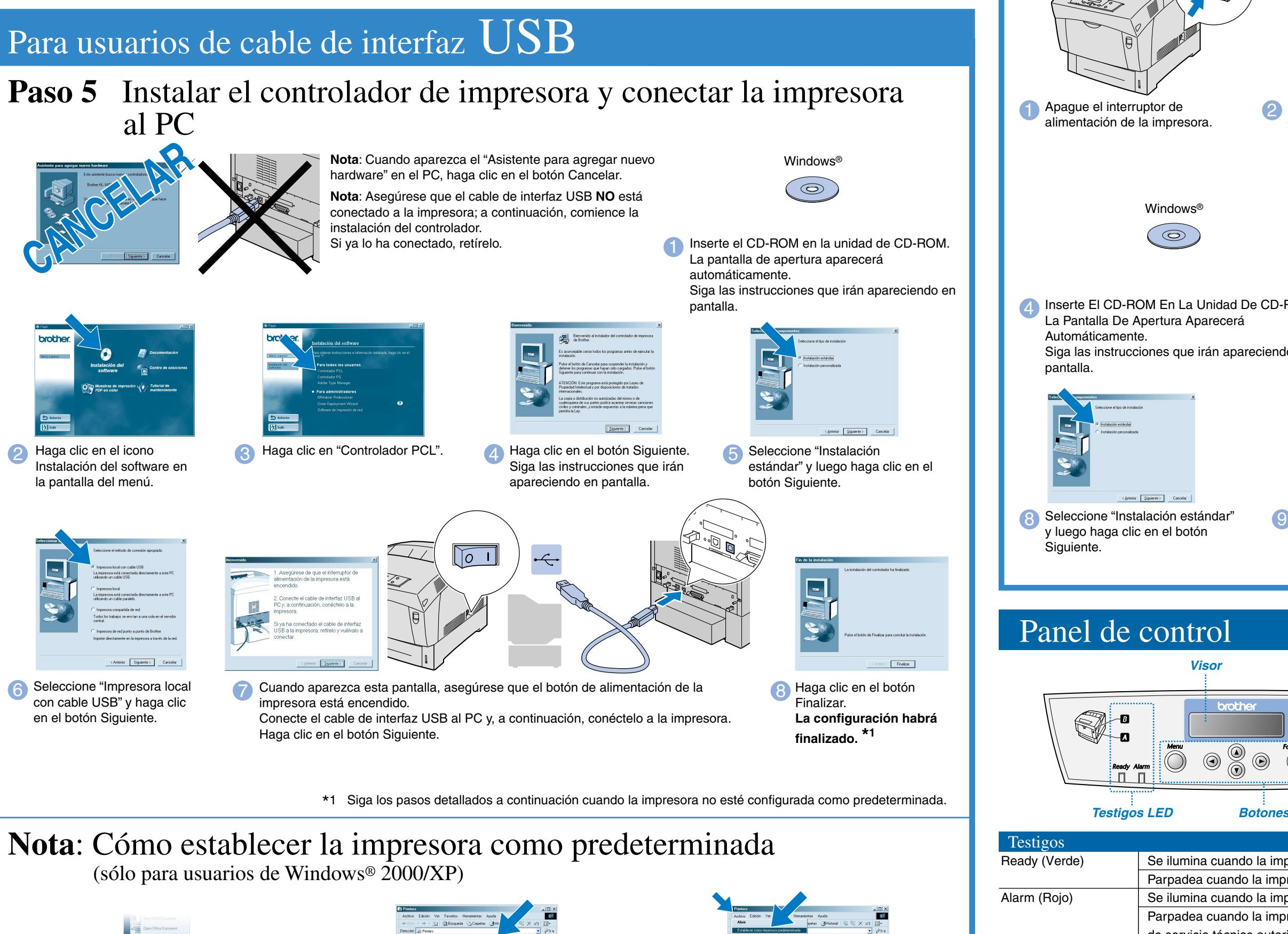

©2002 Brother Industries, Ltd. ©1998-2002 TROY XCD Inc. RESERVADOS TODOS LOS DERECHOS

Todas las demás marcas y nombres de productos mencionados en este manual son marcas registradas de sus respectivos titulares.

# **Manual de instalación del controlador Windows® Para usuarios que no dispongan de red**

Siga las instrucciones de este manual para su cable de interfaz.

Se ilumina cuando la impresora está lista para imprimir. Parpadea cuando la impresora está recibiendo datos.

Se ilumina cuando la impresora tiene un problema.

Se ilumina cuando la impresora tiene atascos de papel. Abra la cubierta delantera con el botón que se indica para retirar el papel atascado.

N/A N/A

Botones

 $\begin{bmatrix} A & B \end{bmatrix}$ 

Menu

A V  $\blacktriangleleft$   $\blacktriangleright$ 

Form Feed / Set

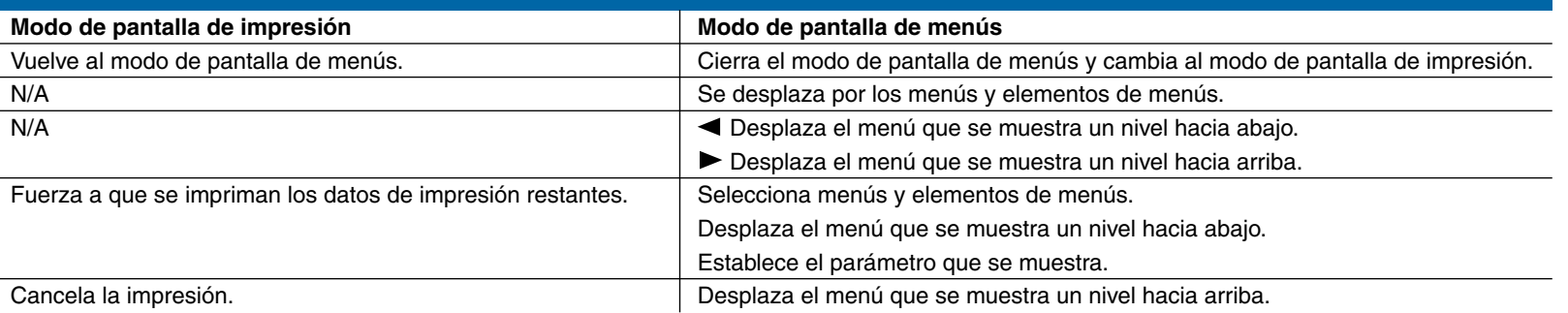

**Visor**

Windows<sup>®</sup>

 $\circ$ 

## Para usuarios de cable de interfaz paralelo

**Configuración de idioma (la configuración predeterminada es Inglés):**

Cuando desee cambiar el idioma de los mensajes del panel de control, consulte "Establecimiento de idiomas en el panel de control" en el Manual de instalación rápida de red (en el reverso el Manual de instalación rápida).

Para obtener más información, consulte el Capítulo 5 "PANEL DE CONTROL" en el Manual del usuario que podrá encontrar en el CD-ROM suministrado.